# Accessibility for the Visually Impaired at Your Library

# A Quick Reference Guide

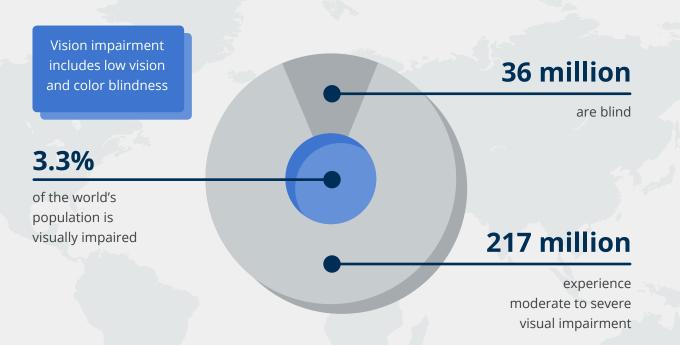

# **TERMS TO KNOW:**

# WCAG: Web Content Accessibility Guidelines

Guidelines published through the World Wide Web Consortium (W3C) that are the basis for Section 508 of the Rehabilitation Act

www.w3c.org/WAI/intro/wcag

**VPAT:** Voluntary Product Accessibility Template

A template that documents a product's compliance with Section 508 or WCAG

# JAWS: Job Access with Speech

A screen reader program for Microsoft<sup>®</sup> Windows that converts text to speech

# **RESOURCES TO ACCESS:**

**WebAIM:** Web Accessibility in Mind

A resource for tools, training and general knowledge

www.webaim.org

# Section 508

Comprehensive collection of resources to assist in understanding the 508 guidelines, creating accessible resources and testing resources for accessibility

## https://www.section508.gov

# Web Accessibility Videos

A collection of videos demonstrating the impact of creating accessible websites for people of different abilities

https://www.w3.org/WAI/ perspectives

# **TOOLS TO TRY:**

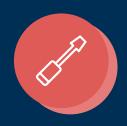

# WAVE: Web Accessibility Evaluation Tool

An evaluation tool available as an extension in Chrome/Firefox that enables librarians to do a preliminary assessment of their website for accessibility

## www.wave.webaim.org/extension

# Free Screen Readers:

**NVDA:** NonVisual Desktop Access Works best with Windows<sup>®</sup> on Firefox<sup>®</sup> and is most like JAWS

## www.nvaccess.org

#### ChromeVox

Brings speed and security of Chromebooks<sup>®</sup> to visually impaired users

#### www.chromevox.com

#### VoiceOver

Delivers a built-in screen reader that supports braille displays on Apple<sup>®</sup> devices <u>www.apple.com/accessibility</u>

# Web Developer Extension

A toolbar that allows you to view alt-text, the header and Accessible Rich Internet Applications (ARIA) roles on any web page

#### www.accessfirefox.org

# Screen Magnifiers:

- Windows magnifier.
  Use Windows logo key + Plus
  (+) key to turn on. Mac/
  Apple has a built-in magnifier
  under Settings: Accessibility
- For magnifying within a browser window, user Control + Plus (+)
- Use Invert Colors extension on Firefox to invert the colors on a webpage

**EBSCO** 

<sup>1</sup>World population prospects: The 2017 revision. United Nations. Retrieved from https://www.un.org/development/desa/publications/world-population-prospects-the-2017-revision.html

<sup>2</sup> Bourne, R. A., Flaxman, S. R., Braithwaite, T., Cicinelli, M. V., Das, A., Jonas, J. B., ... Taylor, H. R. Magnitude, temporal trends, and projections of the global prevalence of blindness and distance and near vision impairment: a systematic review and meta-analysis. (2017, September). *The Lancet 5*(9), 888-897. https://doi.org/10.1016/S2214-109X(17)30293-0